Hold your finger on the "Click here to Download application" button

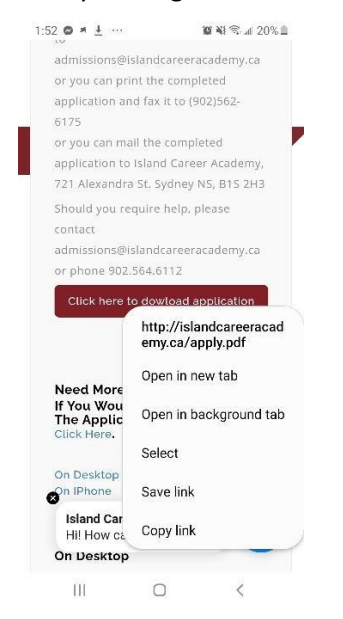

### Click on Save Link

Close all applications

In the search bar type apply

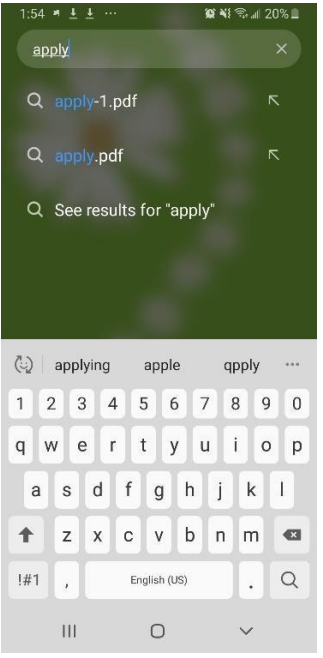

## Select the "apply.pdf"

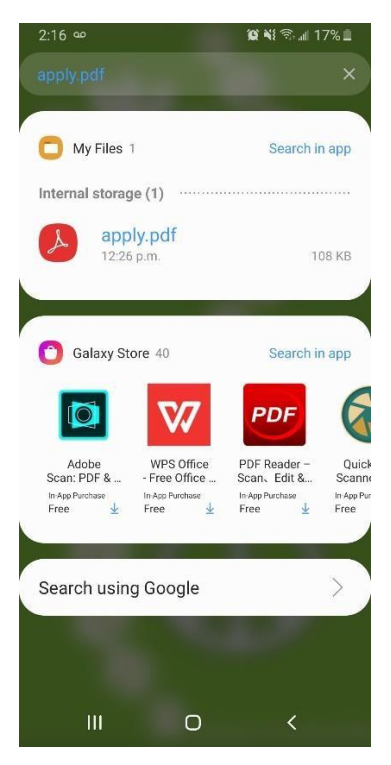

Select "Adobe Acrobat" if asked

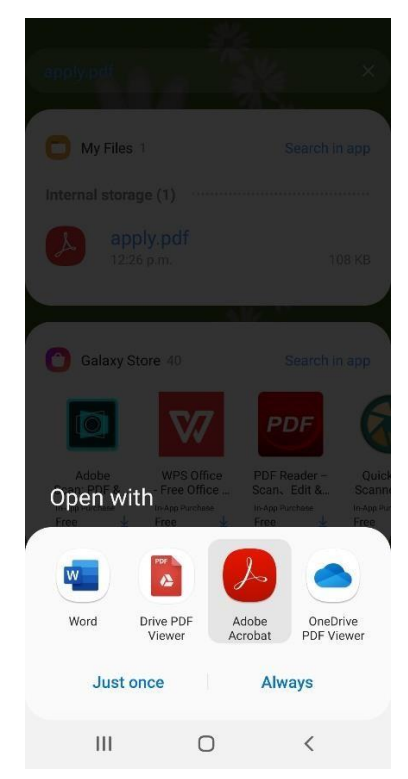

Fill out the Application

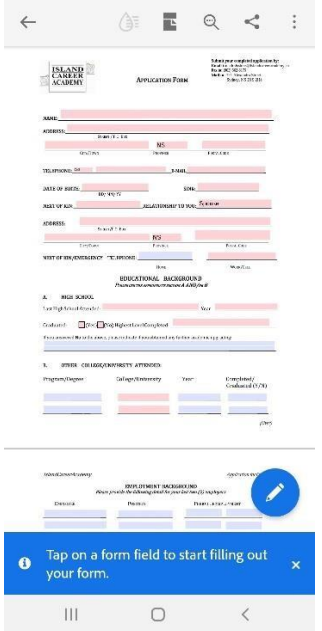

# Once completed Adobe to save the completed application

E-mail the file to admissions@islandcareeracademy.ca

#### Start a new email

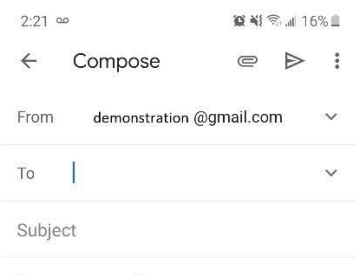

Compose email

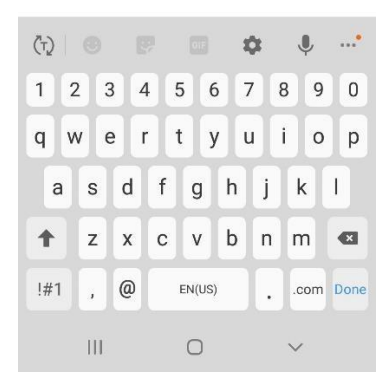

## Select the paperclip at the top

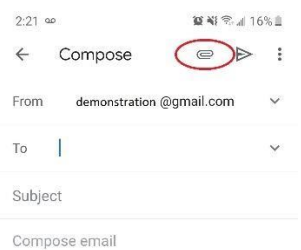

 $\left\langle \mathbf{r}\right\rangle \left\vert \begin{array}{c}\otimes\\ 0\end{array}\right\vert \quad \left\langle \mathbf{r}\right\rangle$  $\dot{\phi}$  $\mathbb{Q}^{\mathbb{Z}^{\times 2}}$ 1 2 3 4 5 6 7 8 9 0 q w e r t y u i o p  $a$  sd f g h j k l  $z \times c \times b \times m$  $\hat{\mathbf{T}}$  $H1$ ,  $\omega$  EN(US) . .com Done  $\vert\vert\vert$  $\circ$  $\checkmark$ 

#### Select Attach File

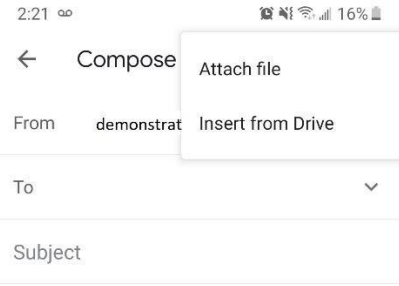

Compose email

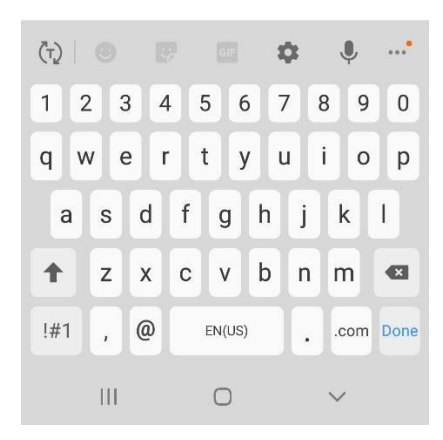

# Select the drop down Menu

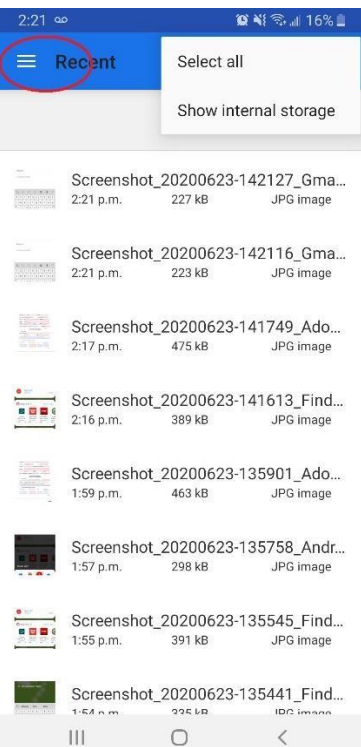

### Select Downloads

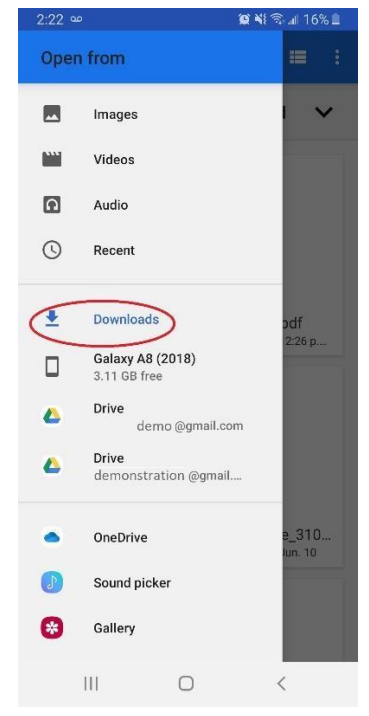

Select the filled out application

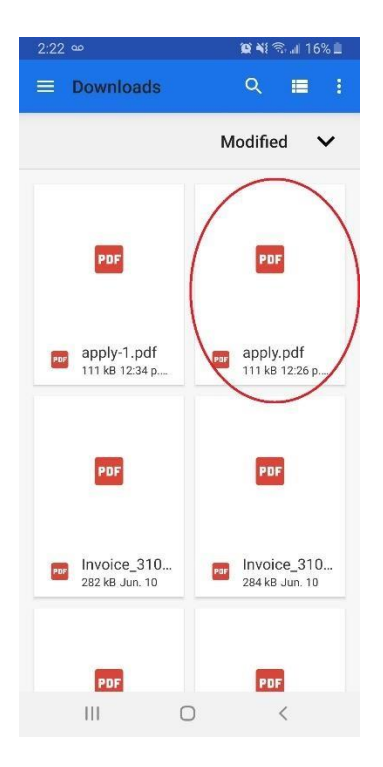

# Complete the email and send

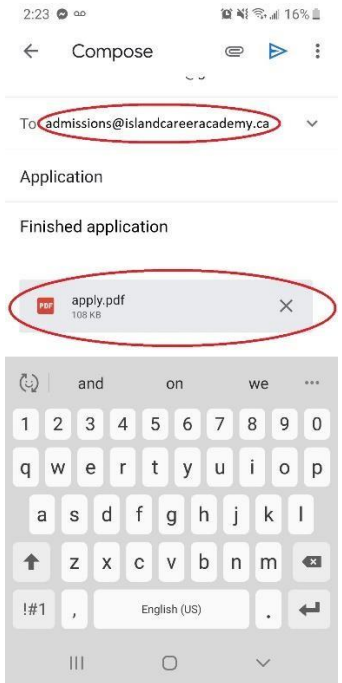

Here also is a link to the application: **[Application Form](http://islandcareeracademy.ca/documents/apply.pdf)**